## **Como otimizar o IIS**

2

1

Este artigo tem como objetivo mostrar de forma resumida e prática, como aplicar algumas otimizações no IIS, vale ressaltar que, em ambientes Plesk, o IIS já vem otimizado para muitos casos, isso pois, diferente do Apache, nele não há uma diretiva diretamente análoga ao "MaxRequestWorkers", há workers, mas eles funcionam de forma diferente, podemos fazer a comparação de um work com um load balance, ou seja, quando 1 não for o suficiente o segundo assumirá e assim por diante.

Entretanto, 1 Worker é o suficiente para grande maioria dos casos, ele consegue fazer uso de todos os núcleos do processador ou processadores disponíveis no servidor, a não ser em casos específicos nos quais existam processos muito longos constantemente em execução, nesses casos podemos aumentar um pouco seu valor.

Existe também duas diretivas importantes, o "maxConcurrentRequestPerCPU" e o "maxConcurrentThreadsPerCPU", ajustá-las pode ser interessante caso o servidor não consiga lidar com todos os processos simultâneos e ainda apresenta recursos disponíveis, Abaixo podemos ver o padrão para servidores mais novos, a grande maioria dos servidores virão com a seguinte configuração:

<system.web> <applicationPool maxConcurrentRequestsPerCPU="12" maxConcurrentThreadsPerCPU="0" requestQueueLimit="5000"/> </system.web>

Outro caso ocorre onde conexões simultâneas não sejam suficientes, podemos alterar o valor, considerando que o servidor utiliza ASP.NET 4.0 o caminho de registro é o seguinte:

HKEY\_LOCAL\_MACHINE\SOFTWARE\Microsoft\ASP.NET\4.0.30319

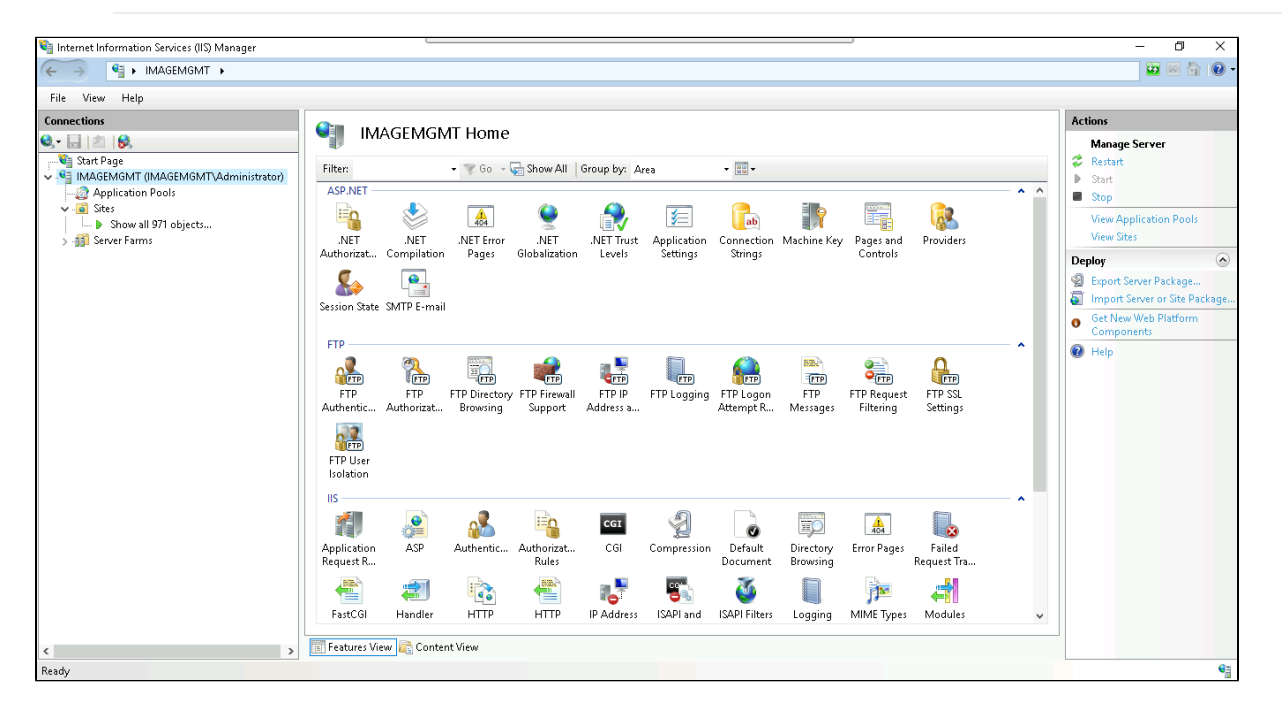

Para aplicar os ajustes para todos os sites vamos em "Application Pool" no canto esquerdo e no canto direito em "Application Pool Defaults".

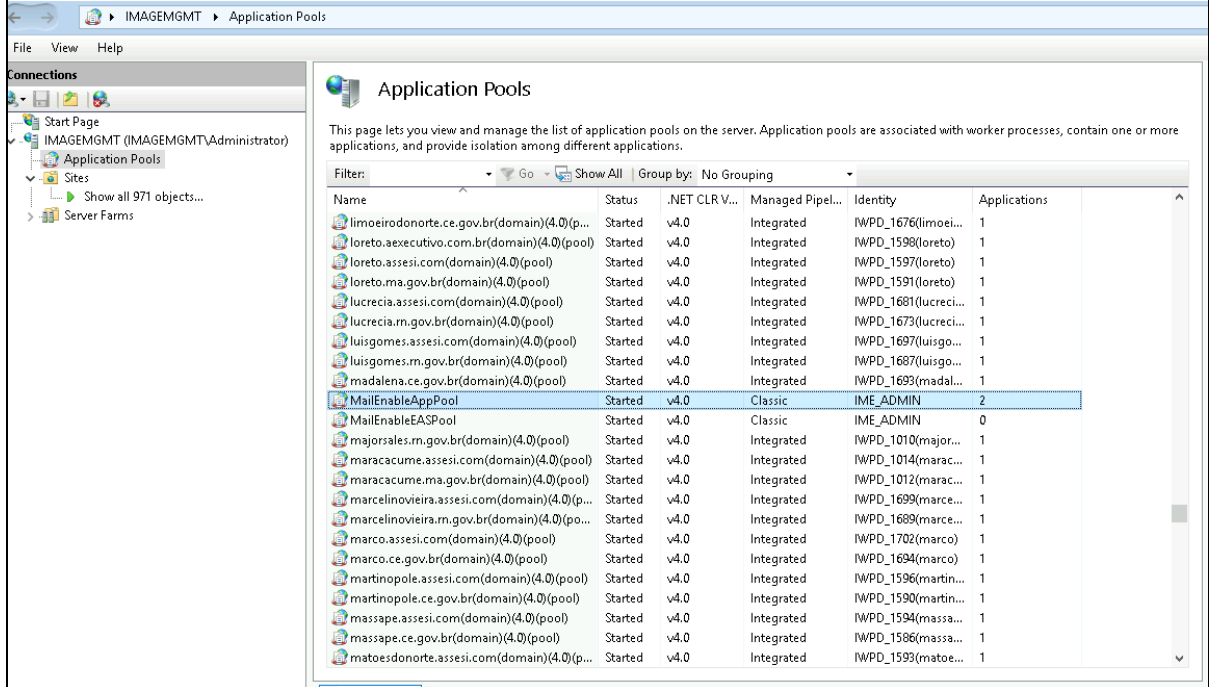

A interface será semelhante a esta:

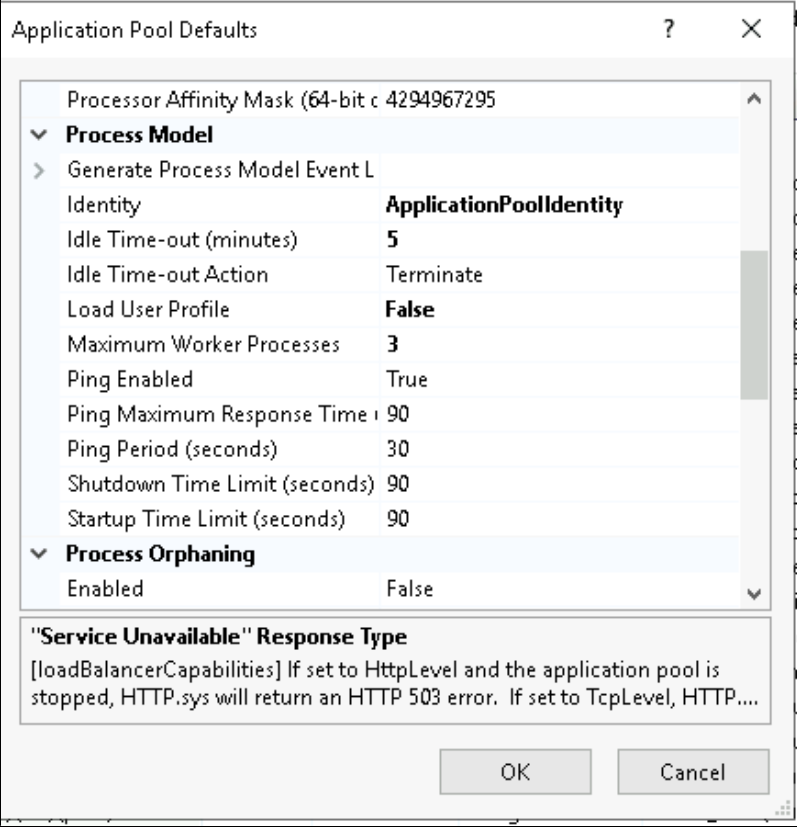

Caso deseje aplicar o ajuste em um site, no caso do exemplo abaixo, o MailEnable, basta e ir em "**Advanced Settings**" no menu direito, exemplo abaixo:

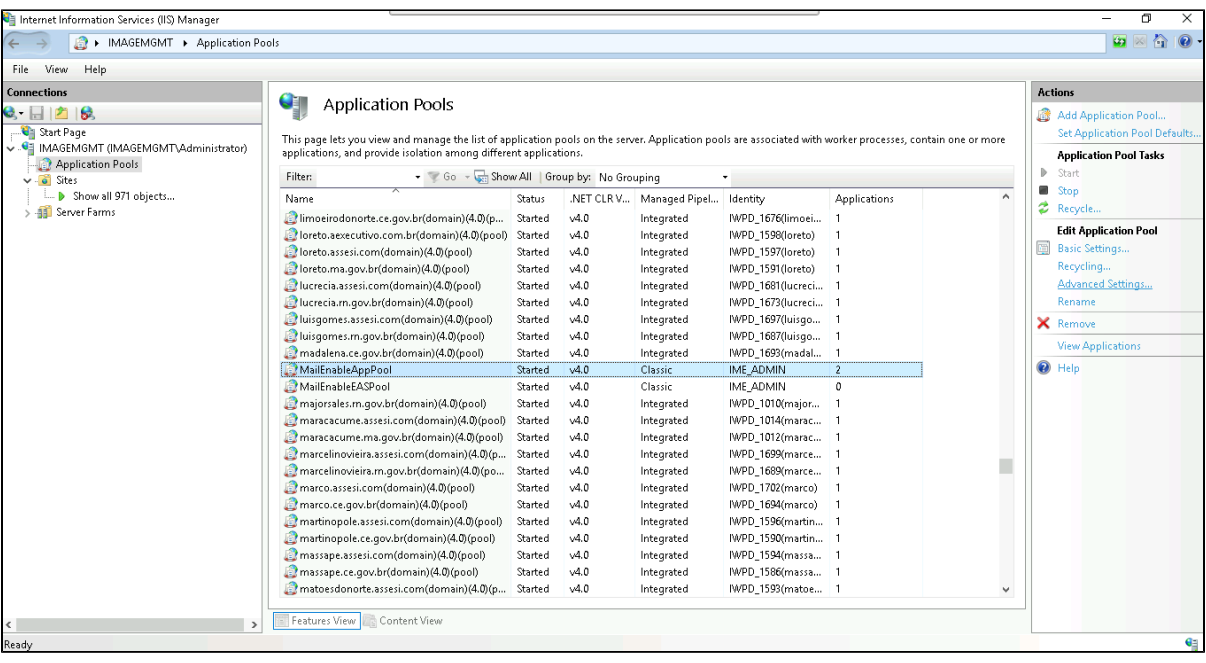

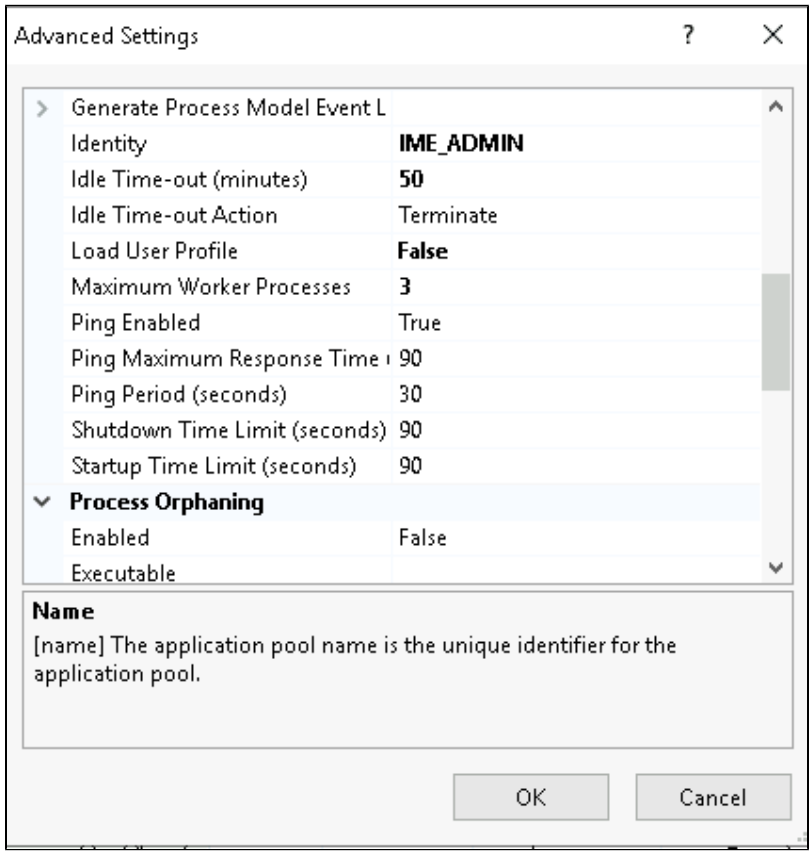

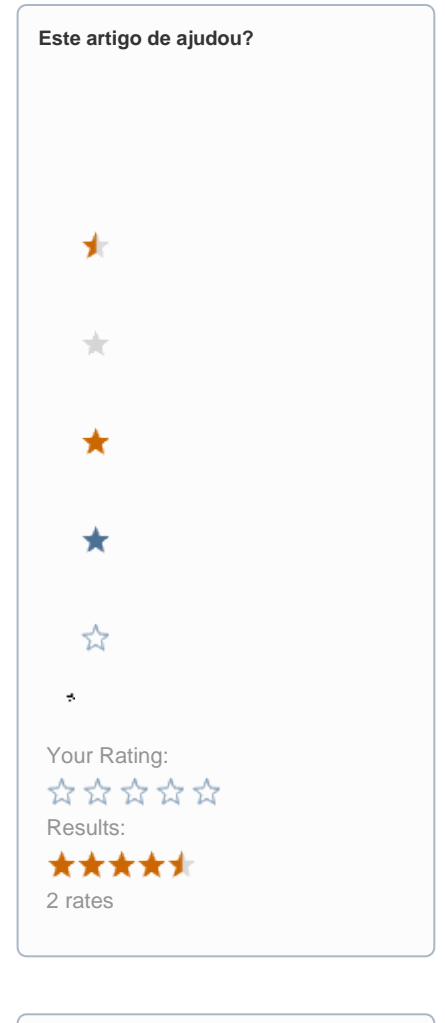

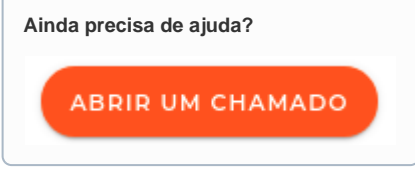